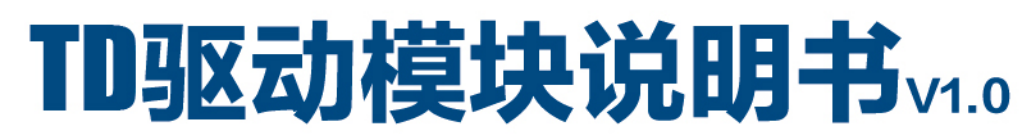

- TD-25驱动模块 TD-80驱动模块 TD-150驱动模块 TD-300驱动模块
	- TD-25J驱动模块 (检漏仪专用) TD-150J驱动模块 (检漏仪专用)

总部地址:北京市海淀区中关村北二条13号 (100190)

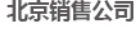

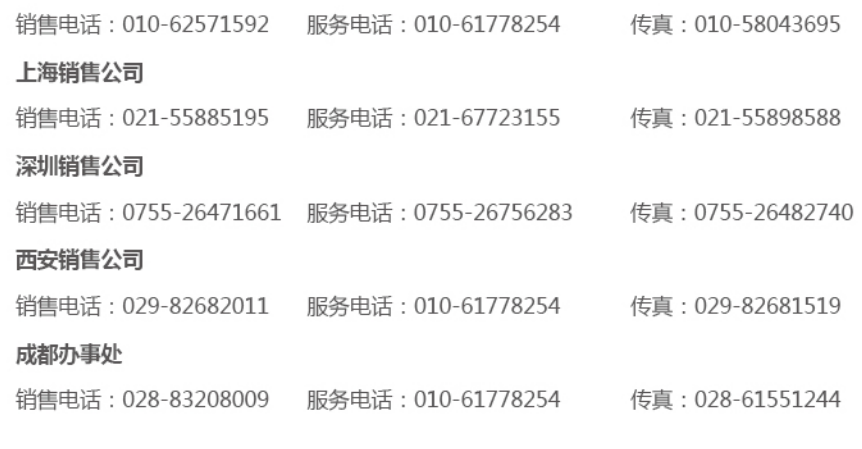

总部维修热线: 18611455288

投诉电话: 010-82548038 投诉邮箱: zlb@kyky.com.cn 公司网址: www.kyky.com.cn 邮箱: market@kyky.com.cn sales@kyky.com.cn

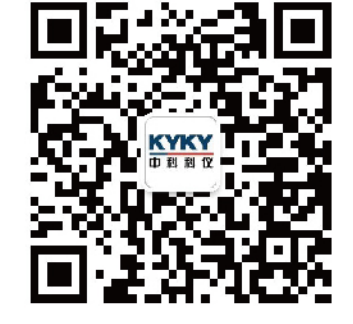

北京中科科仪股份有限公司 KYKY TECHNOLOGY CO., LTD.

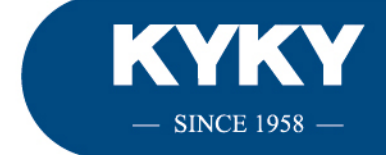

- 
- 

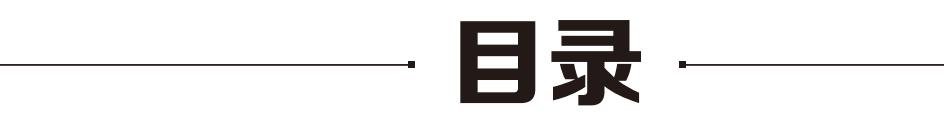

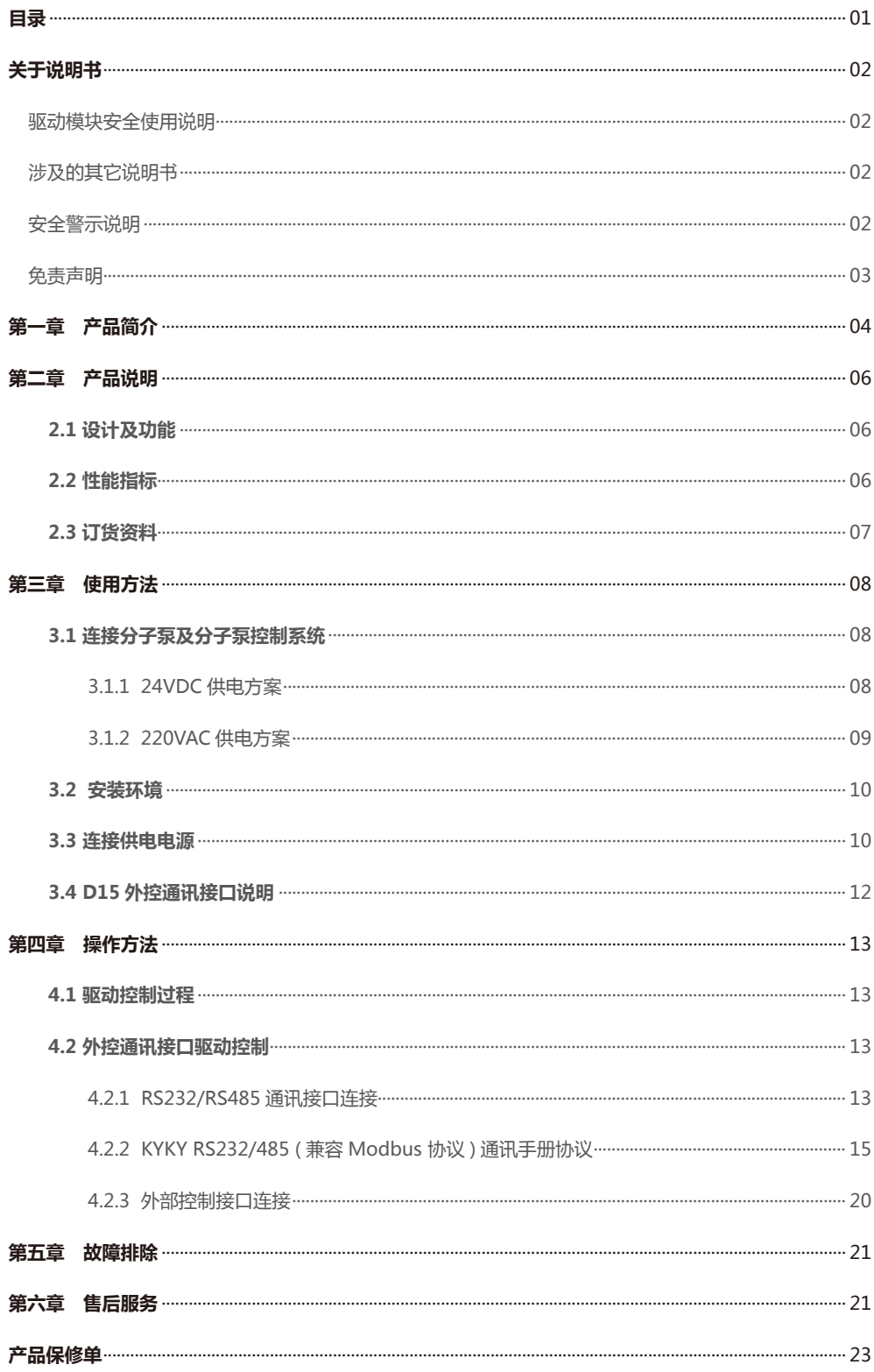

# 关于说明书

### 驱动模块安全使用说明

在使用 TD 驱动模块前,操作人员应仔细阅读本说明书,并按照说明书中规定的条款操作,以免造成人员伤害与设备损坏。 本说明书适用于 TD-25J、TD-25、TD-80、TD-150J、 TD-150、TD-300 六款驱动模块及其后续改进型号。因上述产品技术改进或 说明书改版等原因导致的内容更新,本公司恕不另行通知,敬请谅解。相关信息可登录中科科仪官方网站查询,网址:www.kyky.com. cn,或与本公司联系!

**本说明书版权及由本说明书引起、产生和包含的与"KYKY"相关知识产权归北京中科科仪股份有限公司所有,任何单位或个人未经 授权不得擅自使用。**

### 涉及的其它说明书

### 安全警示说明

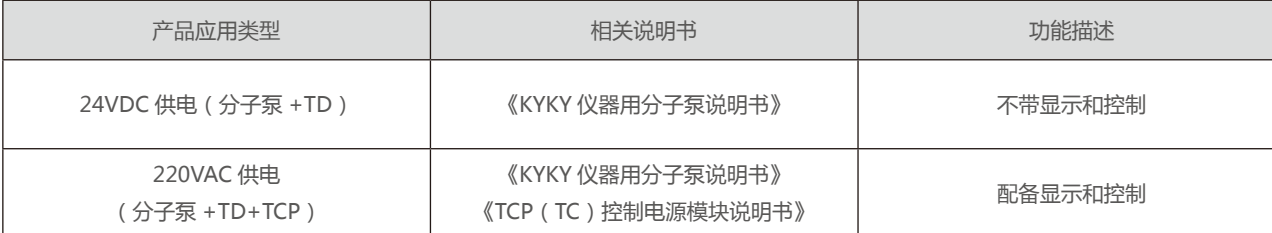

**提示:24VDC 供电模式下,客户如需要显示和控制功能,请选购 TC-100 控制模块,如有任何问题请联系 KYKY 技术工程师。**

表格 1 相关说明书

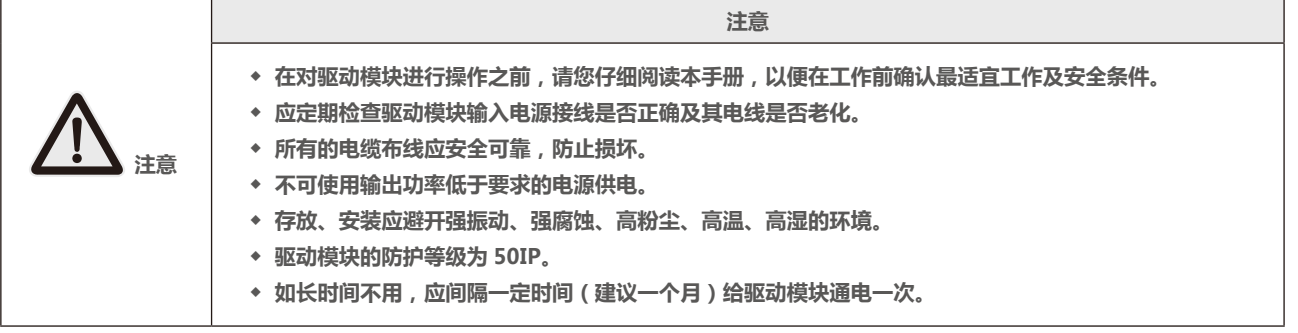

**警告**

**◆ 驱动模块通电前,必须确认输入电源电压、功率等级正确。 ◆ 驱动模块工作期间壳体温度升高,工作中避免触碰驱动模块。**

**危险**

**◆ 严禁将设备安装在有易燃易爆气体的场所。** 

- **◆ 只有合格的专业人员才可以对驱动模块进行安装、配线及操作、维护。**
- **◆ 上电前要确保 24VDC 输入电源正确接线,4 芯电源输入电连接器接触可靠。**
- **◆ 驱动模块电源输入插座接地端必须可靠接地。**
- **◆ 实施配线或维护前,务必切断电源。**
- **◆ 切断电源后待电源指示灯熄灭后方可进行配线、维修操作。**

### 免责声明

当用户严格遵照本说明书中的规定进行使用时,TD 驱动模块是安全、方便和有效的。 驱动模块的操作人员必须仔细阅读并严格遵守本说明书中的条款。由于用户没有仔细阅读说明书、或未按照使用说明书的要求操作而 造成的任何伤害和损失,KYKY 将不承担任何责任。

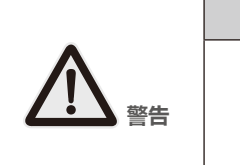

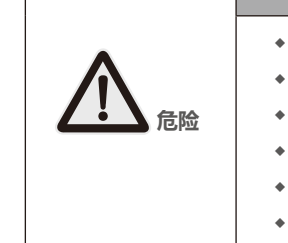

**TD 驱动模块说明书 TD 驱动模块说明书**

# 第一章 产品简介

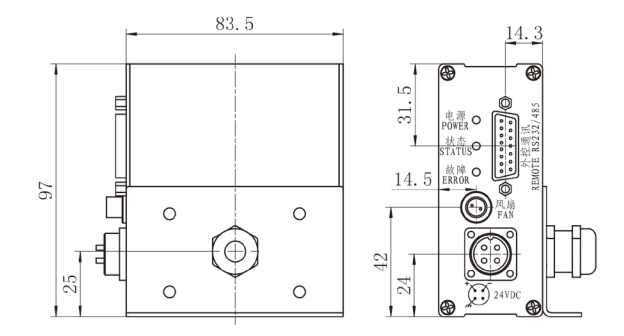

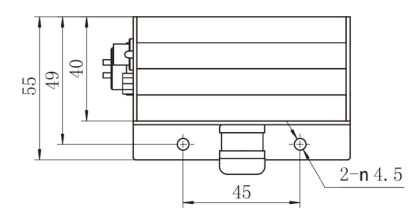

图 1 TD-25J、TD-25、TD-150J 驱动模块面板尺寸、面板位置图

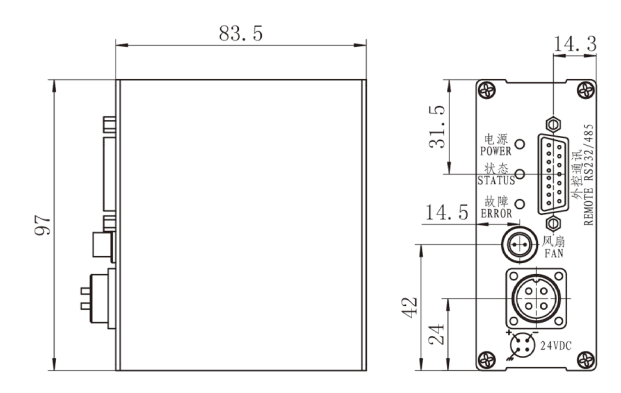

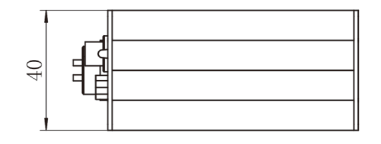

图 2 TD-80、TD-150、TD-300 驱动模块面板尺寸、面板位置图

**TD 驱动模块面板各部件功能介绍参见表格 2**

| 状态指示灯      |    |                        | 含义 |
|------------|----|------------------------|----|
| 绿灯         | 灭  | 电源未接通                  |    |
|            | 常亮 | 电源已接通                  |    |
| 黄灯         | 灭  | 分子泵停止运转                |    |
|            | 快闪 | 分子泵加速                  |    |
|            | 慢闪 | 分子泵减速                  |    |
|            | 常亮 | 分子泵在目标转速运转             |    |
| 红灯         | 灭  | 驱动模块正常                 |    |
|            | 常亮 | 故障产生,分子泵停止运转或无法启动      |    |
|            |    |                        |    |
| 插座、插头      |    |                        | 功能 |
| 24VDC 电源插座 |    | 驱动模块供电                 |    |
| D15 外控通讯插座 |    | 外部控制和远程 RS232/485 通讯控制 |    |
| 24VDC 风扇插座 |    | 分子泵风冷风扇供电              |    |

8 芯分子泵插头 キャンプ すい 连接分子泵

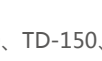

表格 2 TD 驱动模块面板各部件功能介绍

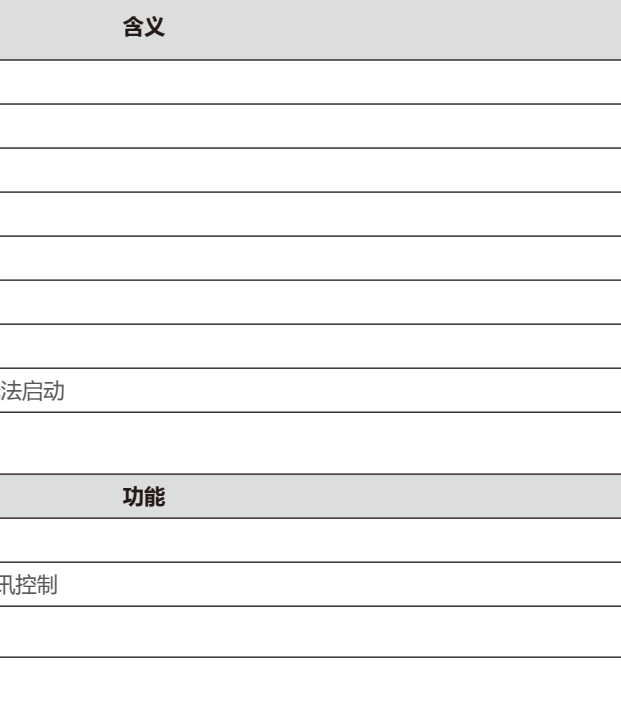

# 第二章 产品说明

## 2.1 设计及功能

TD 驱动模块 (TD-25J、TD-25、TD-80、TD-150J、 TD-150、TD-300) 适用于 FF-40/25J、FF-40/25、 FF-63/80、FF-100/150J、FF-100/150、FF-100/300 仪器用分子泵的驱动控制。 TD 驱动模块与 FF-63/80、FF-100/150、FF-100/300 仪器用分子泵集成一体化安装。(与 FF-40/25J、 FF-40/25、FF-100/150J 分子泵采用 0.75m 电缆连接)。

TD 驱动模块采用 24VDC 电源供电。

TD 驱动模块具有外控通讯接口及分子泵风冷风扇供电接口。

## 2.2 性能指标

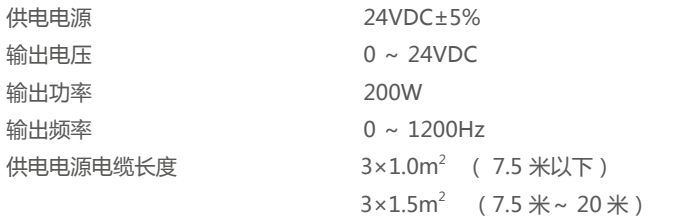

### 表格 3 TD 驱动模块技术性能指标

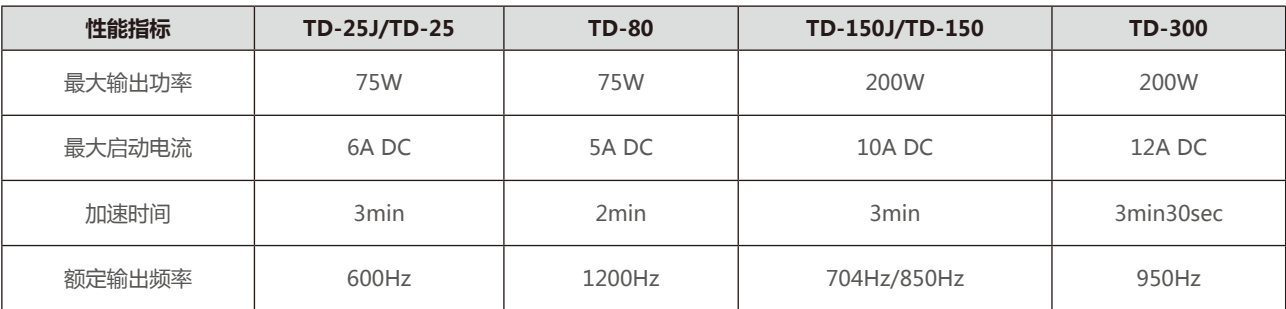

## 2.3 订货资料

TD 驱动模块具有 RS232/RS485( 兼容 Modbus 协议 ) 通讯功能,**标准产品为 RS232,若使用 RS485 订货时请特殊说明。**

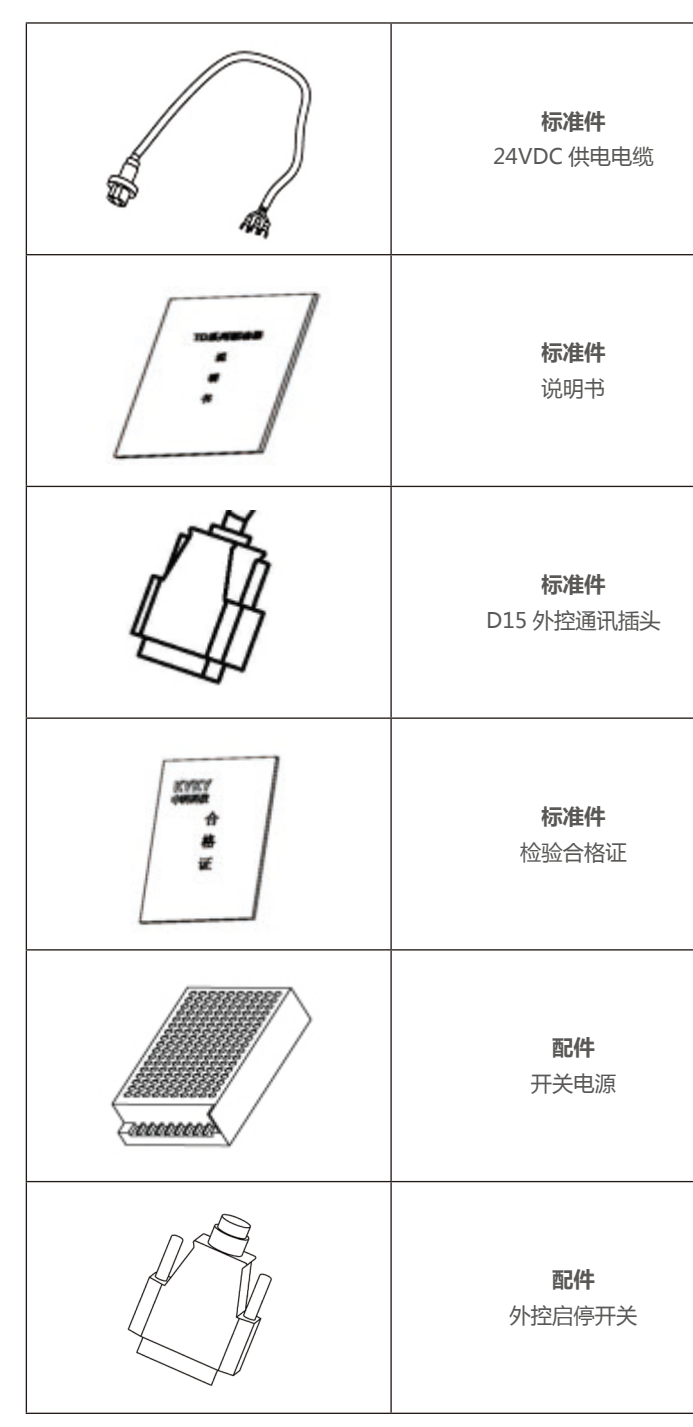

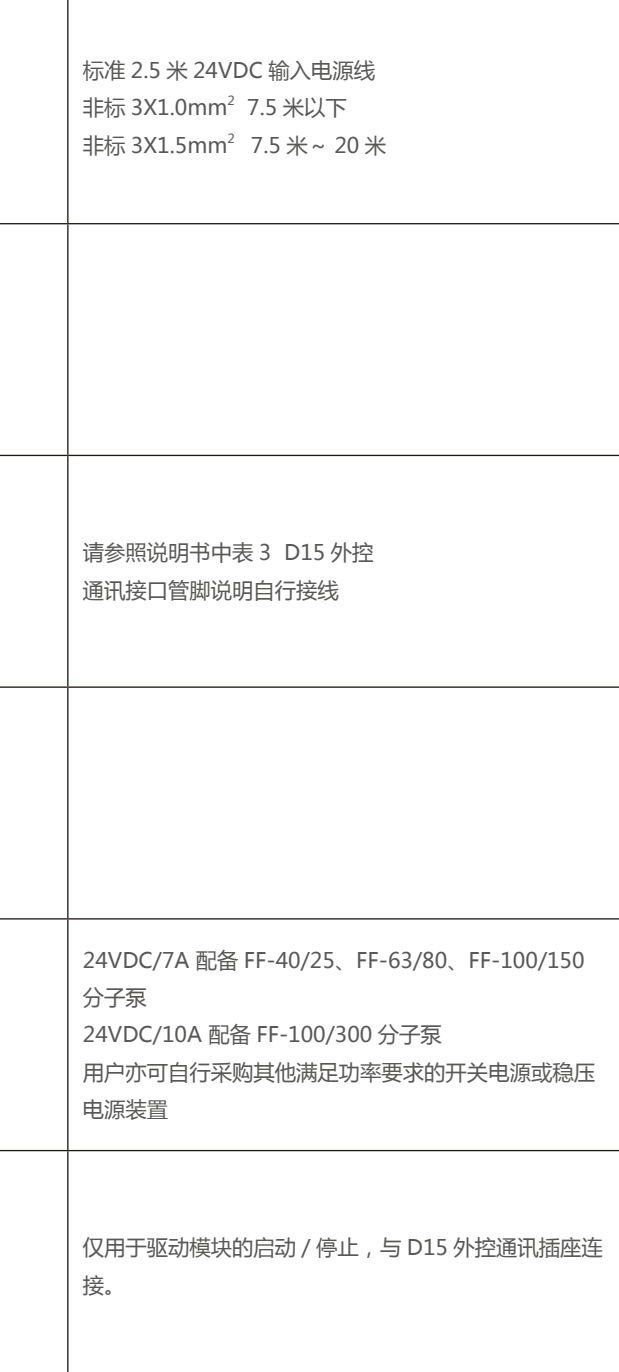

# 第三章 使用方法

## 3.1 连接分子泵及分子泵控制系统

TD 驱动模块除与 FF-40/25J、FF-40/25、FF-100/150J 分子泵采用 0.75m 电缆连接外, 与 FF-63/80、FF-100/150、FF-100/300 分子泵均采用一体化安装设计。

分子泵控制系统采用功能模块化选配设计,分子泵与各类功能模块具有以下 2 种选配组合方式。

**◆** 24VDC 供电方案

分子泵 + TD 驱动模块 + 24VDC 供电电源 ( + TC 控制模块 ) 的组合连接方法, 其中 TC 控制模块作为选配件选用。参见图 3、图 4。 分子泵、TC 具体使用说明详见《KYKY 仪器用分子泵说明书》、《TCP(TC)控制电源模块说明书》。

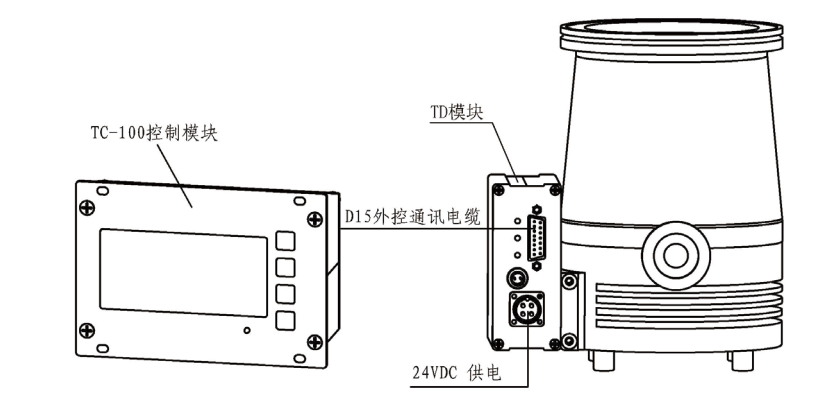

分子泵 + TD 驱动模块 + 24VDC 供电电源( + TC 控制模块)

**◆** 220VAC 供电方案

分子泵 + TD 驱动模块 + TCP 控制电源模块

### **3.1.1 24VDC 供电方案**

图 3 24VDC 供电方案

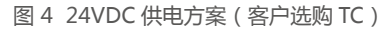

**3.1.2 220VAC 供电方案**

分子泵 + TD 驱动模块 + TCP 控制电源模块的组合连接方法参见图 5。 分子泵、TCP 具体使用说明详见《KYKY 仪器用分子泵说明书》、 《TCP(TC)控制电源模块说明书》。

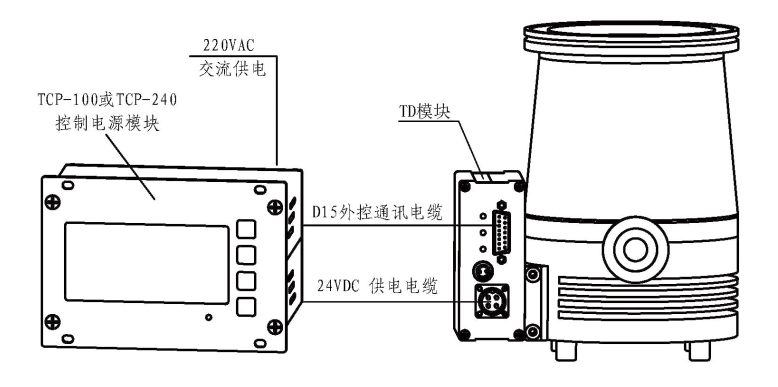

图 5 220VAC 供电方案

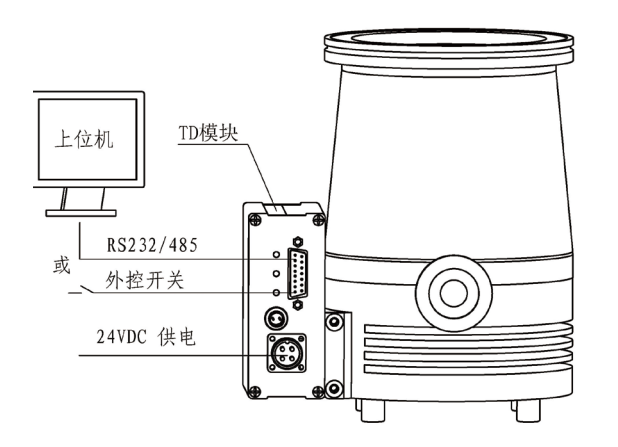

**TD 驱动模块说明书 TD 驱动模块说明书**

## 3.2 安装环境

- **◆** 无雨淋、水滴、蒸汽、粉尘及油性灰尘;无腐蚀、易燃性气体、液体;无金属微粒或金属粉末等。
- **◆** 环境温度在 5℃~ 40℃范围内。
- **◆** 环境相对湿度必须在 80% 以下,且无水珠凝结现象。
- **◆** 无强电磁干扰。

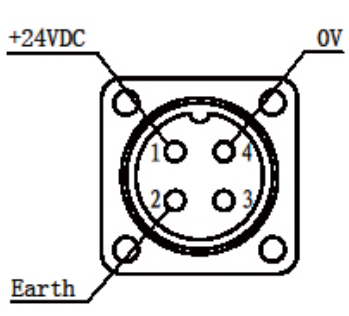

## 3.3 连接供电电源

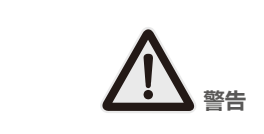

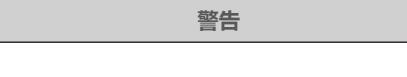

**警告 驱动模块通电前,必须确认输入电源电压、功率等级正确。**

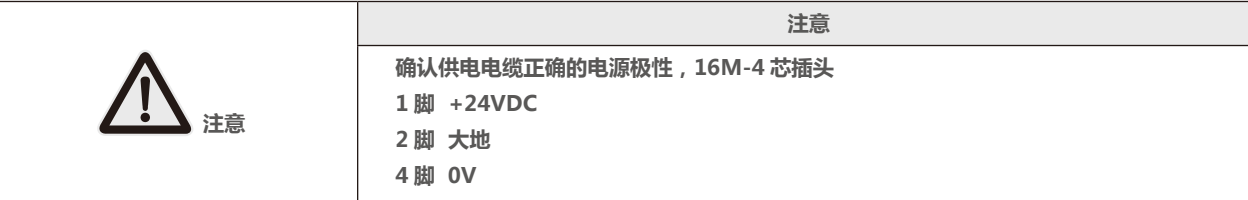

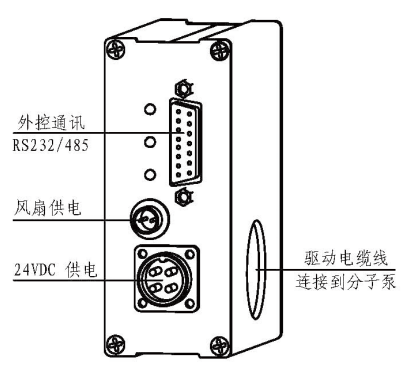

图 6 16M-4 芯供电插头、插座的排列定义

图 7 TD 驱动模块电源供电图

TD 驱动模块可通过 RS232/RS485( 兼容 Modbus 协议 ) 或外部控制实现对分子泵的驱动控制。具体操作方法详见 4.2 外控通讯接口 驱动控制中的内容。 ◆ 将供电电缆与驱动模块面板上 16M-4 芯插座连接拧紧并将分子泵冷却风扇插头与面板上风扇供电插座连接,将 D15 外控通讯电

#### 表格 4 D15 外控通讯接口管脚说明

# 第四章 操作方法

### 4.1 驱动控制过程

◆ 使用 RS232/RS485(Modbus 协议) 或外部控制向驱动模块发出启动命令, 黄灯快闪, 分子泵开始加速, 直至达到目标转速, 黄 灯转为常亮。

缆与面板上的 D15 插座连接。

- ◆ 使用 RS232/RS485(Modbus 协议) 或外部控制向驱动模块发出停止命令, 黄灯慢闪, 分子泵开始减速, 直至停止, 黄灯灭。
- **◆** 整个驱动过程中若有故障发生, 则红灯亮, 同时黄灯慢闪表示分子泵转入减速停车中, 黄灯灭表示分子泵已停止或未启动。
- **◆** 若发生故障,需将供电电源掉电再上电,驱动模块方可复位。

**◆** 确认无误后将供电电源上电,绿灯亮,表示供电正常。

**4.2.1 RS232/RS485 通讯接口连接**

### **物理接口连接及说明**

RS232/RS485 的通信接口是位于驱动模块面板上的 D15 插座,具体引脚定义详见 3.4 D15 通讯外控接口说明。 1 脚 RS232 通讯端口 TXD (RS485 通讯端口 A+ ) 2 脚 RS232 通讯端口 RXD (RS485 通讯端口 B-) 3、4 脚 地。

### 4.2 外控通讯接口驱动控制

#### **RS485 的现场总线结构**

图 9 RS485 的现场总线结构

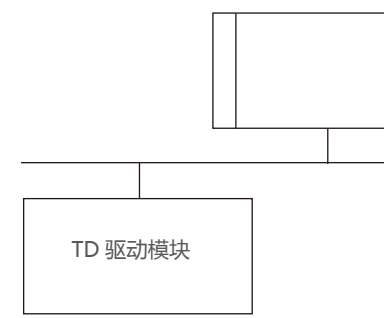

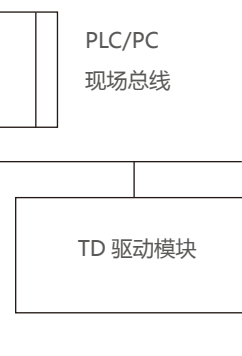

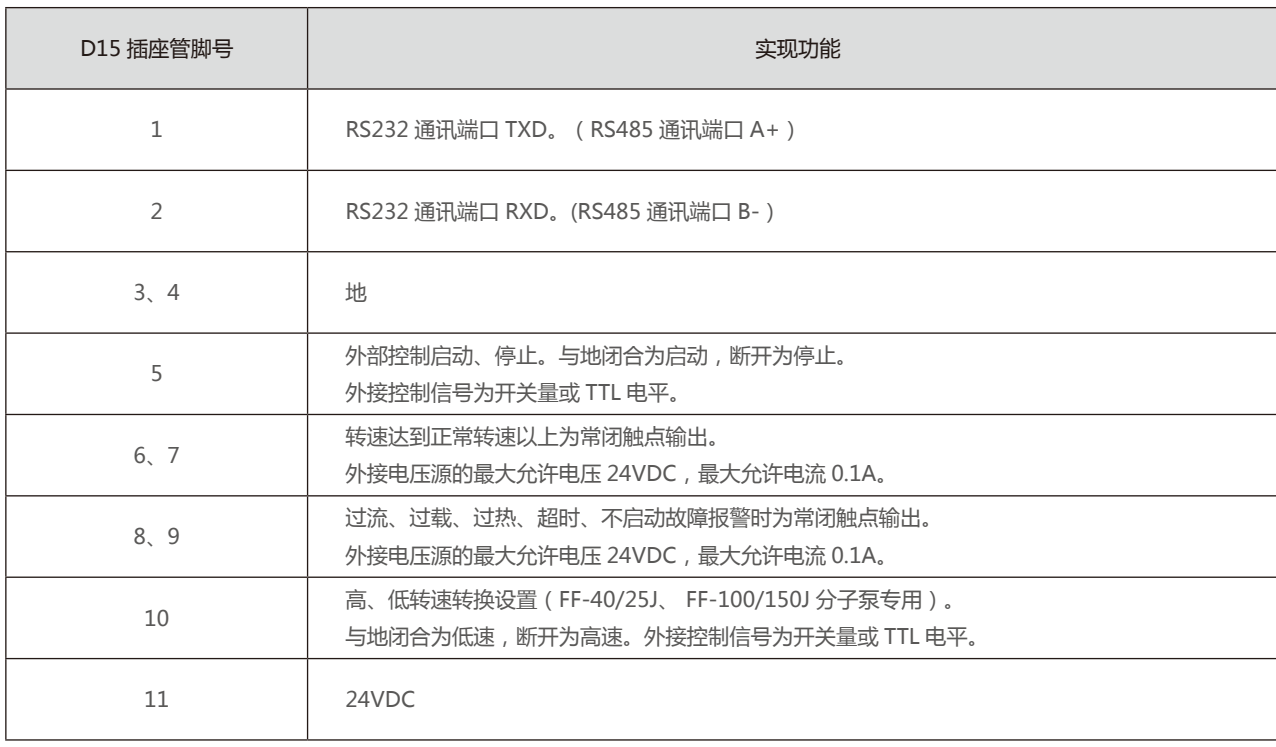

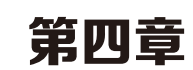

图 8 D15 外控通讯接口排列图

## 3.4 D15 外控通讯接口说明

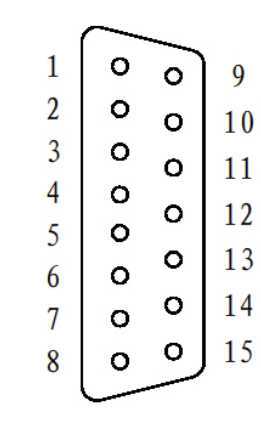

RS485 总线要采用手拉手结构,而不能采用星形结构或者分叉结构。星形结构或者分叉结构会产生反射信号,从而影响到 485 通信。 布线一定要选用屏蔽双绞线,尽量远离强电,不要与电源线并行,更不能捆扎在一起。

RS485 网络中的任何一点都不能直接接地。网络中的所有设备都要通过自己的接地端良好接地。需要注意的是,在任何情况下接地 线都不能形成封闭回路。

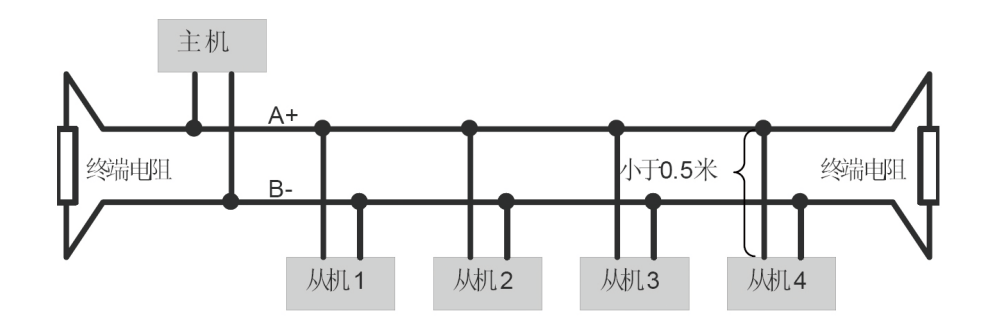

需要注意的是,半双工连接中同一时间只能有一台驱动模块与上位机通信。如果发生两个或者多个驱动模块同时上传数据则会发生总 线竞争。不仅会导致通信失败,还可能使某些元件产生大电流。

RS485 网络的终端要使用 120Ω 的终端电阻,用来削弱信号的反射。中间网络不能使用终端电阻。

图 10 系统连接图

接线时要考虑计算机 /PLC 的驱动能力及计算机 /PLC 与驱动模块之间的距离。如果驱动能力不足需要加中继器。

**位 元 功 能** 氏电平)

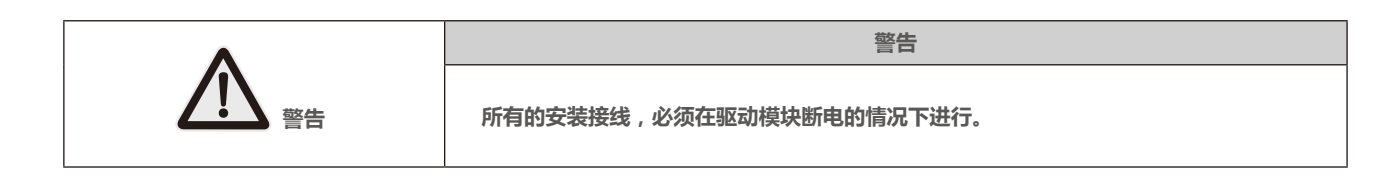

### **4.2.2 KYKY RS232/485 ( 兼容 Modbus 协议 ) 通讯手册协议**

#### **一、Modbus 概述**

Modbus 是一种串行的,异步的通讯协议。Modbus 协议是应用于 PLC 或其他驱动模块的一种通用语言。此协议定义了一个驱动模 块能识别使用的消息结构,而不管它们是经过何种网络传输的。 关于 Modbus 的详细资料,可查阅相关书籍或者向本公司索取。

CRC-16 错误校验程序如下:报文(此处只涉及数据位,不指起始位、停止位和任选的奇偶校验位)被看作是一个连续的二进制,其 最高有效位 (MSB) 首选发送。报文先与 X ↑ 16 相乘 (左移 16 位), 然后看 X ↑ 16+X ↑ 15+X ↑ 2+1 除, X ↑ 16+X ↑ 15+X ↑ 2+1 可 以表示为二进制数 11000000000000101。整数商位忽略不记,16 位余数加入该报文(MSB 先发送),成为 2 个 CRC 校验字节。余数 中的 1 全部初始化,以免所有的零成为一条报文被接收。经上述处理而含有 CRC 字节的报文,若无错误,到接收设备后再被同一多项式 (X ↑ 16+X ↑ 15+X ↑ 2+1)除,会得到一个零余数(接收设备核验这个 CRC 字节,并将其与被传送的 CRC 比较)。全部运算以 2 为模(无 进位)。

#### **二、TD 驱动模块 Modbus 通信协议**

**(一)整体说明 1、传输模式:**  在 RTU 模式中,发送的字符以 16 进制数表示。例如发送 31H,则直接将 31H 送入数据包即可。本系列驱动模块不支持 ASCII 传输模式。

**2、波特率**  设定范围 : 4800,9600,19200

**3、帧结构**  在 RTU 模式中

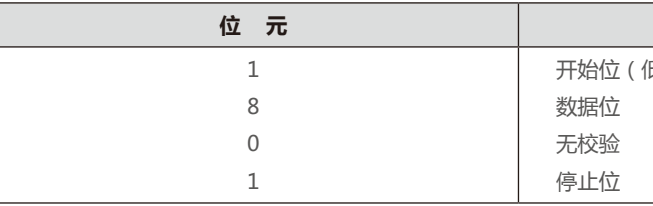

#### **4、错误检测**

在 RTU 模式中,采取 CRC-16(循环冗余错误校验)。

习惯于成串发送数据的设备会首选送出字符的最右位(LSB- 最低有效位) 。而在生成 CRC 情况下,发送首位应是被除数的最高有 效位 MSB。由于在运算中不用进位,为便于操作起见,计算 CRC 时设 MSB 在最右位。生成多项式的位序也必须反过来, 以保持一致。 多项式的 MSB 略去不记, 因其只对商有影响而不影响余数。

生成 CRC-16 校验字节的步骤如下:

① 装入一个 16 位寄存器,所有数位均为 1。

② 该 16 位寄存器的高位字节与开始 8 位字节进行"异或"运算。运算结果放入这个 16 位寄存器。

③ 把这个 16 位寄存器向右移一位。

④ 若向右(标记位)移出的数位是 1,则生成多项式 1010000000000001 和这个寄存器进行"异或"运算;

若向右移出的数位是 0,则返回③。

⑤ 重复③和④,直至移出 8 位。

⑥ 另外 8 位与该 16 位寄存器进行"异或"运算。

⑦ 重复③ ~ ⑥,直至该报文所有字节均与 16 位寄存器进行"异或"运算,并移位 8 次。

⑧ 这个 16 位寄存器的内容即 2 字节 CRC 错误校验,被加到报文的最高有效位。

这类命令共有 6 条,长度均为 8 个字节。命令中的 ADR 是驱动模块的地址字节,取值范围是 1~127,CLO 和 CHI 分别是 CRC 校验 的低字节和高字节。

主机发送: ADR,0x06,0x20,0x00,0x00,0x03,CLO,CHI 从机正常应答: ADR,0x06,0x20,0x00,0x00,0x03,CLO,CHI。即原样返回。 例如:向 01 号驱动模块发送停机命令 主机发送: 0x01,0x06,0x20,0x00,0x00,0x03,0xC2,0x0B **b、运行命令** 主机发送: ADR,0x06,0x20,0x00,0x00,0x08,CLO,CHI 从机正常应答: ADR,0x06,0x20,0x00,0x00,0x08,CLO,CHI。即原样返回。 **c、设为低转速(FF-40/25J、 FF-100/150J 分子泵专用)** 主机发送: ADR,0x06,0x20,0x00,0x00,0x02,CLO,CHI 从机正常应答: ADR,0x06,0x20,0x00,0x00,0x02,CLO,CHI。即原样返回。 **d、设为高转速** 主机发送: ADR,0x06,0x20,0x00,0x00,0x01,CLO,CHI 从机正常应答: ADR,0x06,0x20,0x00,0x00,0x01,CLO,CHI。即原样返回。 **e、读工作状态** 主机发送: ADR,0x03,0x10,0x00,0x00,0x04,CLO,CHI 从机正常应答: ADR,0x03,0x08,FHI,FLO,UHI,ULO,IHI,ILO,SHI,SLO, CLO,CHI 其中, FHI,FLO 分别是电机转速的高、低字节, 16 位无符号二进制整数, 单位是 Hz。 UHI,ULO 分别是电机驱动电压的高、低字节, 16 位无符号二进制整数, 单位是 0.01V。 IHI,ILO 分别是电机驱动电流的高、低字节,16 位无符号二进制整数,单位是 0.01A。

### **(二)命令类型及格式**

1、常用功能域功能代码的两种命令类型如下:

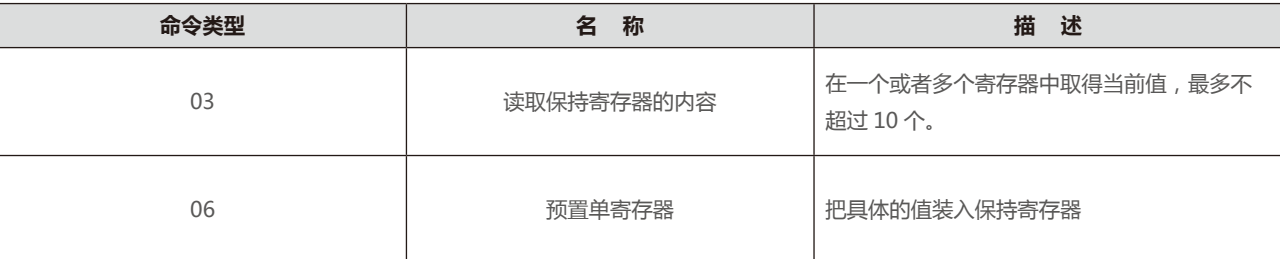

2、数据包格式

在 RTU 模式中

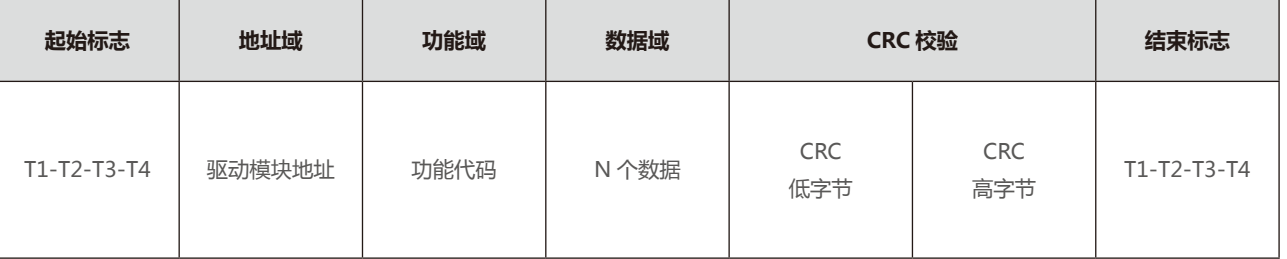

3、通讯地址及命令含义

该部分是通信的内容,既可以通过实时监控命令来监测和控制电机的运行,也可以通过参数设定命令来设置波特率和驱动模块的地 址等。

通讯中,驱动模块始终是从机,不主动发送数据,只在收到上位机的有效命令后发送应答数据,且对每一条命令都会有应答,对无效 命令不做任何处理,也不应答。上位机向驱动模块发送完一条命令后,应等待驱动模块的应答到达之后再发送下一条命令,等待超时应设 定为 1 秒,否则可能丢失数据。

### **1)实时监控命令**

#### **a、停止命令**

SHI,SLO 分别是状态的高、低字节,下面是状态字节 SLO 与故障类型的对应关系:

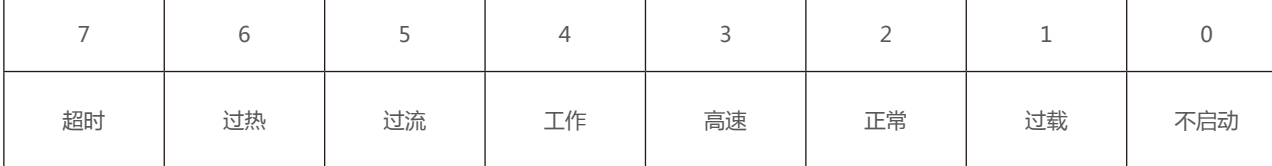

其中,0、1、5、6、7 位代表故障类型,值为 0 表示未发生故障,值为 1 表示发生此种故障。 第 2 位表示转速是否到达"正常转速", 1 代表到达正常转速。 第 3 位代表工作在高转速, 1 为是。 第 4 位代表泵是否在工作,1 为是。 当发生看门狗故障时, SHI 为 0x01, SLO 为 0x08。 **f、读电机温度** 主机发送: ADR,0x03,0x10,0x04,0x00,0x01,CLO,CHI

这类命令只对波特率、驱动模块地址在 FLASH 中的参数进行读写操作,且只在待机状态下有效。 这类命令共有 4 条。命令中的最后 2 个字节 PHI 和 PLO 是以 BCD 码表示的一个 4 位十进制, PHI 的高四位是千位, 低四位是百位, PLO 的高四位是十位, 低四位是个位。

从机正常应答:

ADR,0x03,0x02,0x00,TMP,CLO,CHI

其中: TMP 是温度, 8 位无符号二进制整数, 单位是℃。

### **2)参数设置命令**

波特率可设置为 1、2 或 3, 分别代表 4800、9600 或 19200, 默认设置是 2。若设置的参数超出设定的范围, 驱动模块不做任何操 作也不应答。如果将参数设置为 9999,则可读取当前的波特率。

主机发送: 0xAB,0x01,PHI,PLO 从机正常应答: 0xAB,0x01,PHI,PLO。即原样返回。 例如:将驱动模块的波特率设置为 19200。 主机发送: 0xAB,0x01,0x00,0x03 从机应答后,主机再发送

#### **a、参数设置状态**

在驱动模块处于待机状态下,发送下面的命令使驱动模块进入参数设置状态: 主机发送: 0xAB,0x34,0x56,0x78,0x87,0x65,0x43,0x21

从机正常应答:

0xAB,0x34,0x56,0x78,0x87,0x65,0x43,0x21。即原样返回。

#### **b、设置波特率**

驱动模块地址可设置为 1~127,默认是 16。若设置的参数超出设定的范围,驱动模块不做任何操作也不应答。如果将参数设置为

0xAB,0x00,0x58,0x88 将驱动模块断电后再上电,波特率即为 19200。 例如:读取驱动模块当前的波特率: 主机发送: 0xAB,0x01,0x99,0x99 从机应答(假设当前的波特率是 9600): 0xAB,0x01,0x00,0x02 **c、设置驱动模块地址** 9999,则可读取当前的驱动模块地址。 主机发送: 0xAB,0x02,PHI,PLO 从机正常应答: 0xAB,0x02,PHI,PLO。即原样返回。 例如:将驱动模块的地址设置为 127 主机发送: 0xAB,0x02,0x01,0x27 从机应答后,主机再发送: 0xAB,0x00,0x58,0x88 将驱动模块断电后再上电,驱动模块地址即为 127。 例如:读取当前驱动模块的地址 主机发送: 0xAB,0x02,0x99,0x99 从机正常应答(驱动模块出厂设置的地址是 16): 0xAB,0x02,0x00,0x16 **d、将参数拷贝到 Flash** 主机发送: 0xAB,0x00,0x58,0x88 从机正常应答: 0xAB,0x00,0x58,0x88。即原样返回。

**设置参数后,需将驱动模块断电再上电,设置的参数才有效。**

### **4.2.3 外部控制接口连接**

外控接口是位于驱动模块面板上的 D15 插座, 具体引脚定义详见 3.4 D15 通讯外控接口说明。

# **D15 插座管脚号 实现功能** 3、4 地 5 2 外部控制启动、停止。与地闭合为启动,断开为停止。 外接控制信号为开关量或 TTL 电平。 6、7 转速达到正常转速以上为常闭触点输出。 外接电压源的最大允许电压 24VDC,最大允许电流 0.1A。 8、9 | 过流、过载、过热、超时、不启动故障报警时为常闭触点输出。 外接电压源的最大允许电压 24VDC, 最大允许电流 0.1A。 <sup>10</sup> 高、低转速转换设置(FF-40/25J、 FF-100/150J 分子泵专用)。 与地闭合为低速,断开为高速。外接控制信号为开关量或 TTL 电平。 11 24VDC

# 第五章 故障排除

以下表格为判定故障类型及排除提供指导。

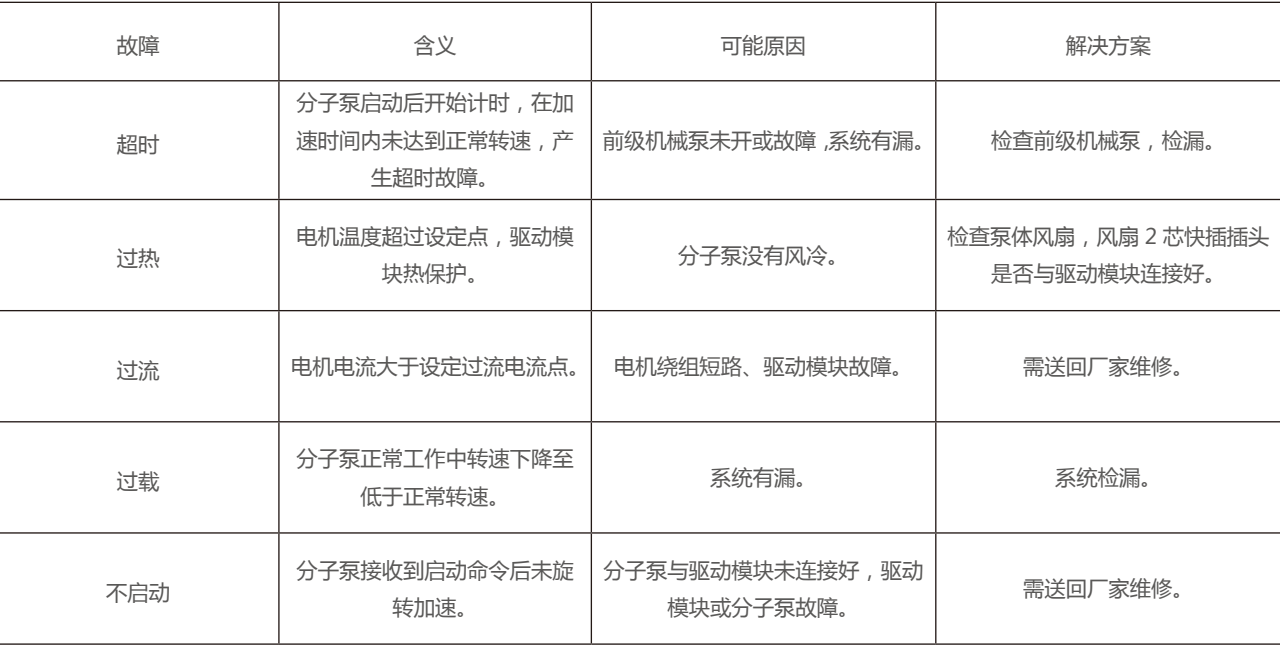

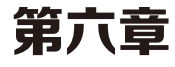

**凡购买我公司生产的驱动模块,自购机日起凭保修单可保修一年。 外地用户可延长一个月,在保修期内不收修理费,如需要更换零件,一般核收半费,不超过半年可免费。 凡属下列之一的不予保修:**

- **◆ 用户对产品私自拆卸;**
- **◆ 用户保管或使用不当(如撞击);**
- **◆ 属于用户其他原因造成的损失。**

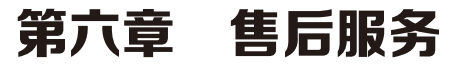

# 产品保修单

产品名称:TD-驱动模块 产品编号: 用户单位:

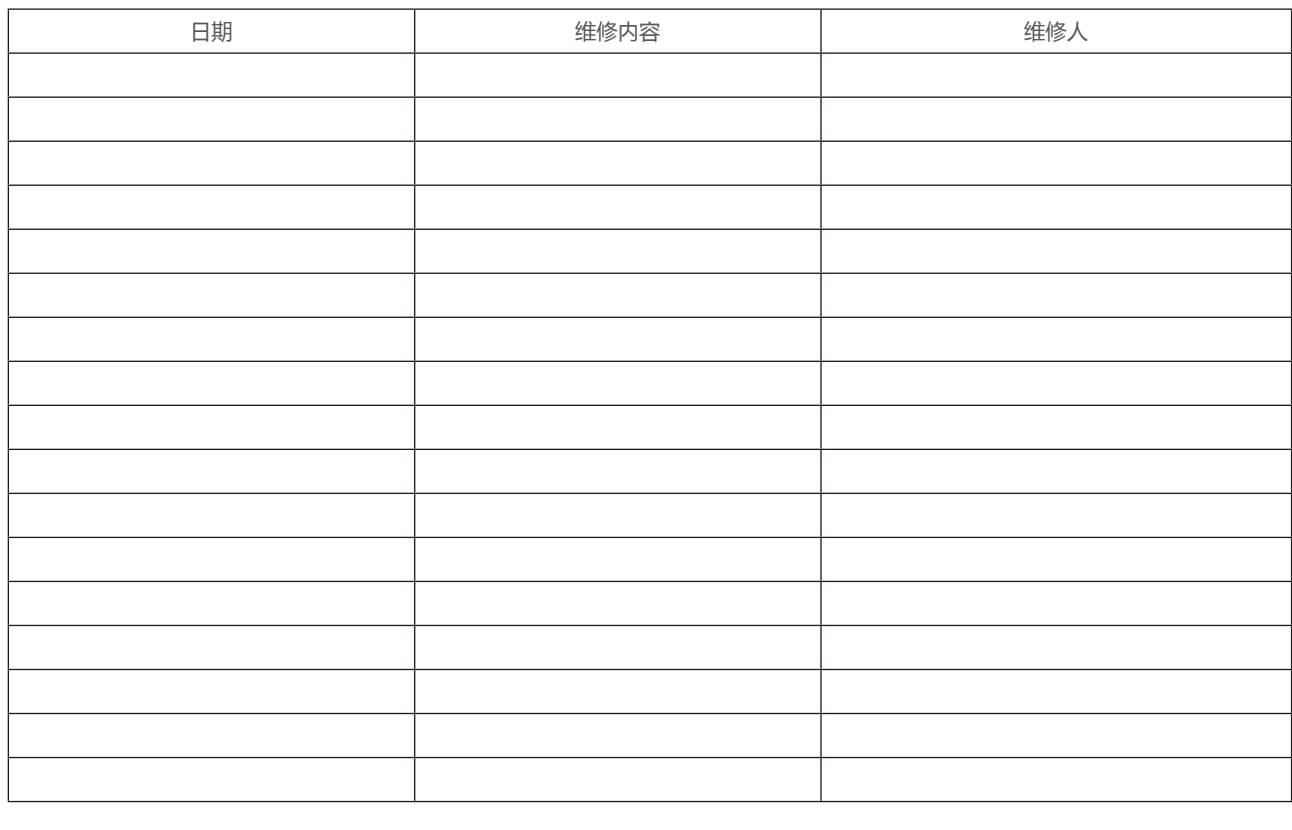

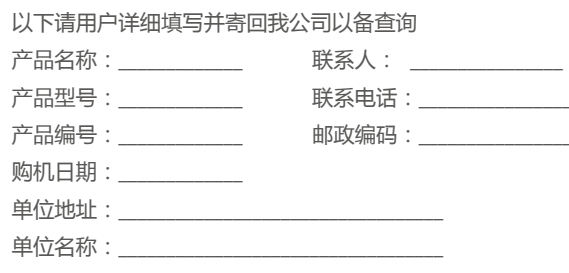

TD 驱动模块说明书